# CANTCU - Haltech integration v1.0

- Integrates as I/O Expander Box B
- Extra values integrated as I/O Expander Box A
- Reads data from the **Haltech CAN Stream**

### Haltech Configuration:

Under Haltech CAN System, I/O Expander 12 (Box B) needs to be activated.

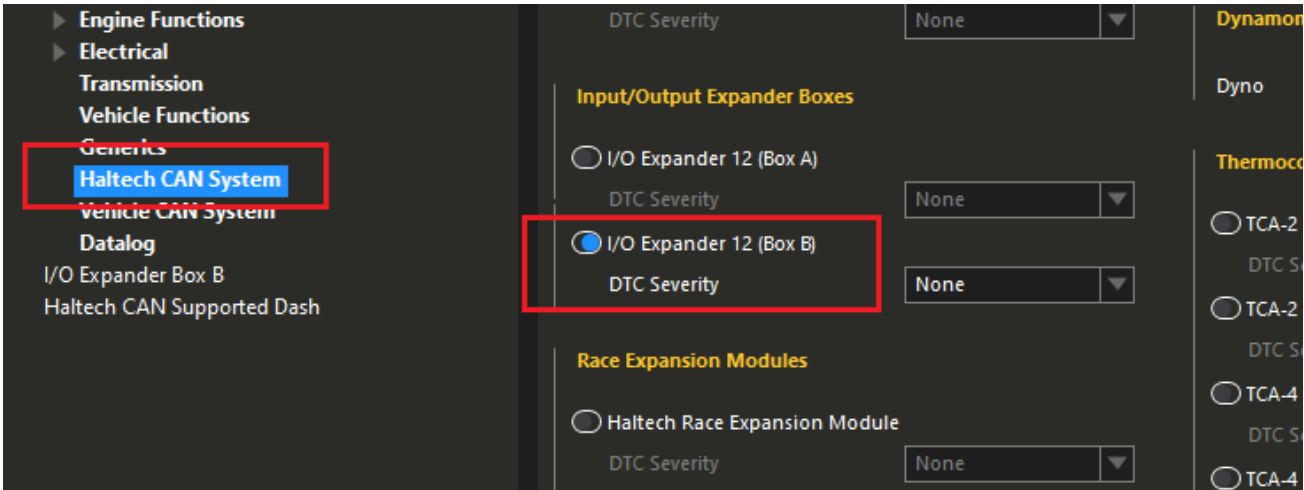

Under Haltech CAN System, Haltech CAN Supported Dash needs to be activated.

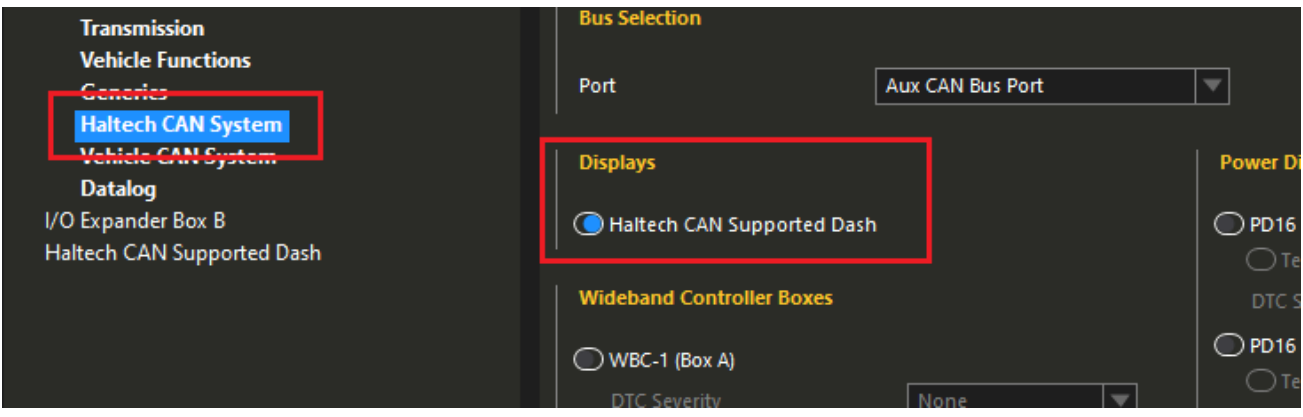

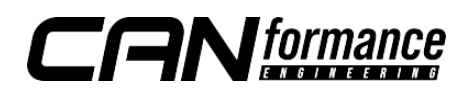

For CANTCU torque calculations, a Generic Output sending Base Fuel Tuning on I/O Expander Box B output *DPO1* needs to be defined. The variable needs to be scaled down to fit into the 0-100% duty cycle range of the DPO.

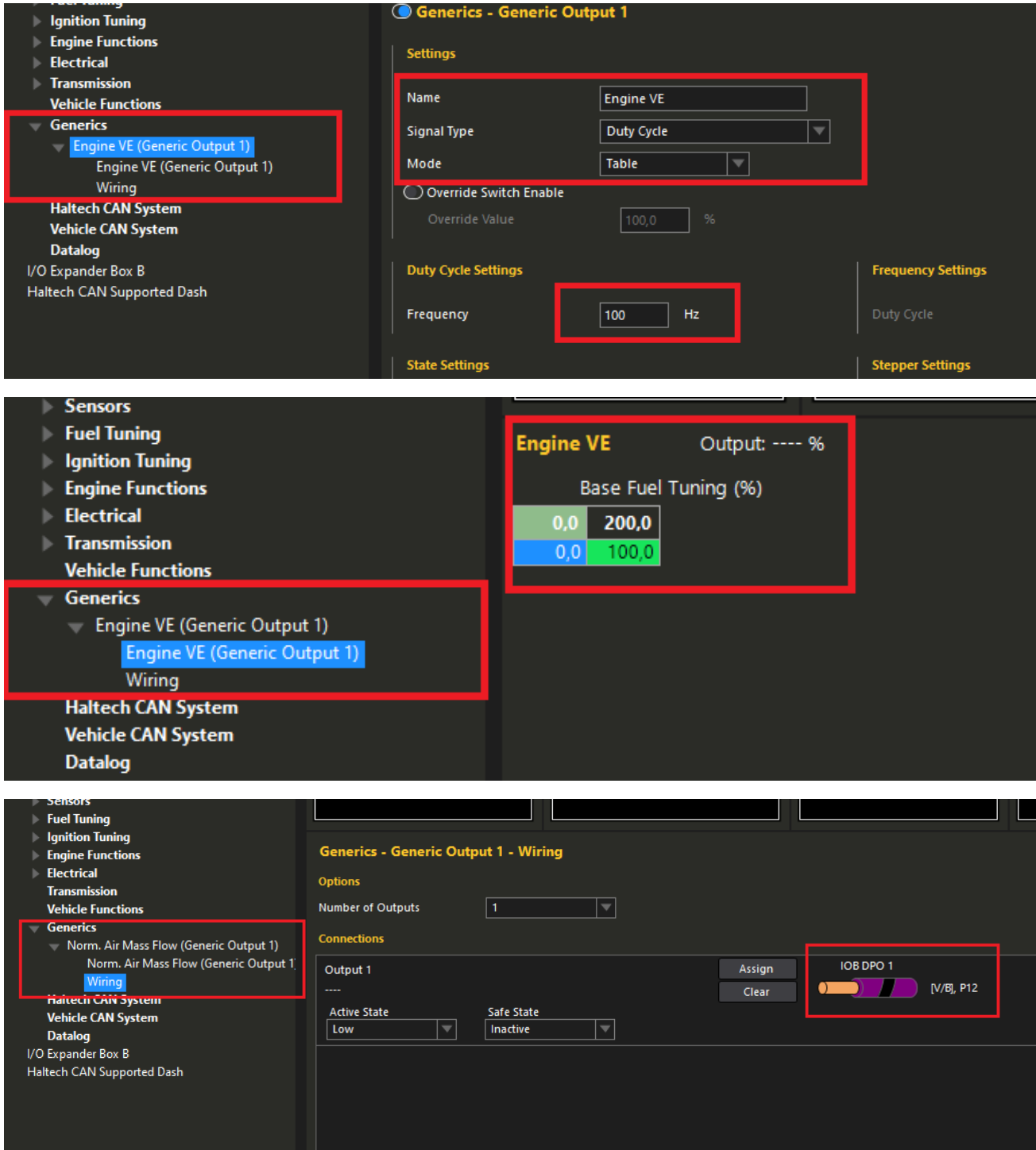

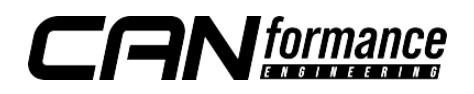

Available Realtime-values in CANTCU (sent from Haltech):

- Engine RPM
- TPS Value
- Engine MAP
- Wheel Speeds
- Brake Switch
- Coolant Temperature
- **■** Engine Oil Tempetature

Available Realtime-values in Haltech (sent from CANTCU):

- Gearbox Gear
- Gearbox Mode
- Gearbox Oil Temp
- Gearbox Delta Torque
- Gearbox Cut % Request
- Gearbox Blip % Request
- $\bullet$  Cut 0/1
- $\blacksquare$  Blip 0/1

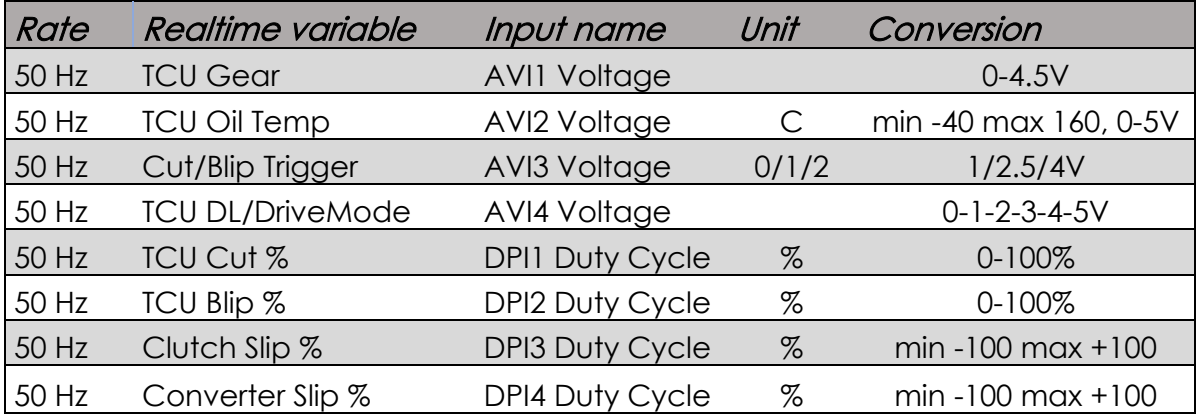

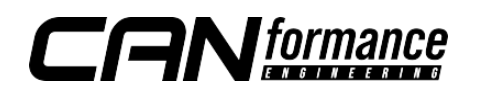

## I/O Configuration

To be able to control cuts and blips, functions like Gear Ratio, Paddle Shift Inputs and Flat Shift are enabled under Transmission in Haltech.

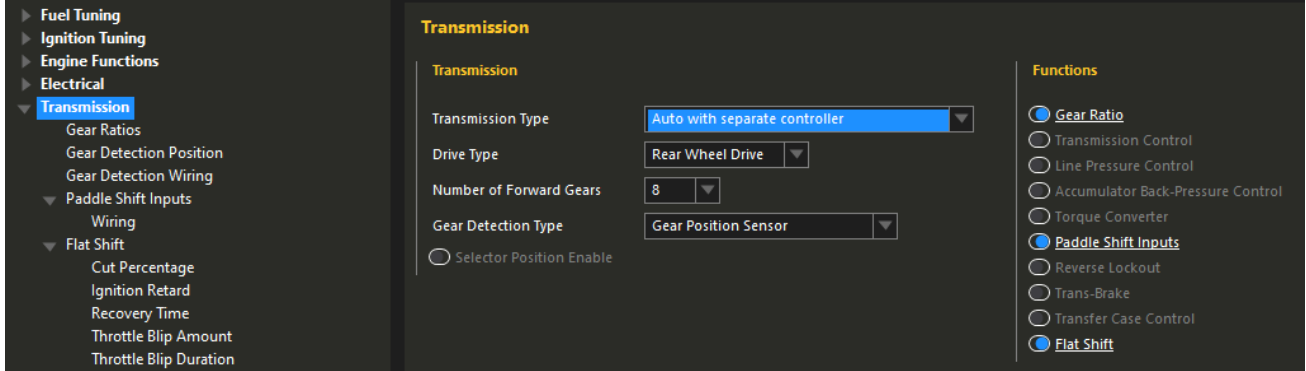

Gear Ratios need to be calibrated while driving.

Gear Detection Position is defined as following:

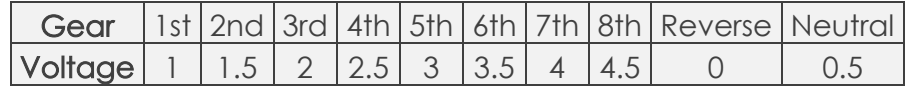

Gear Detection Wiring is defined to IOB AVI1.

Paddle Shift Input uses both "Up" and "Down Paddles" that are assigned to IOB AVI3.

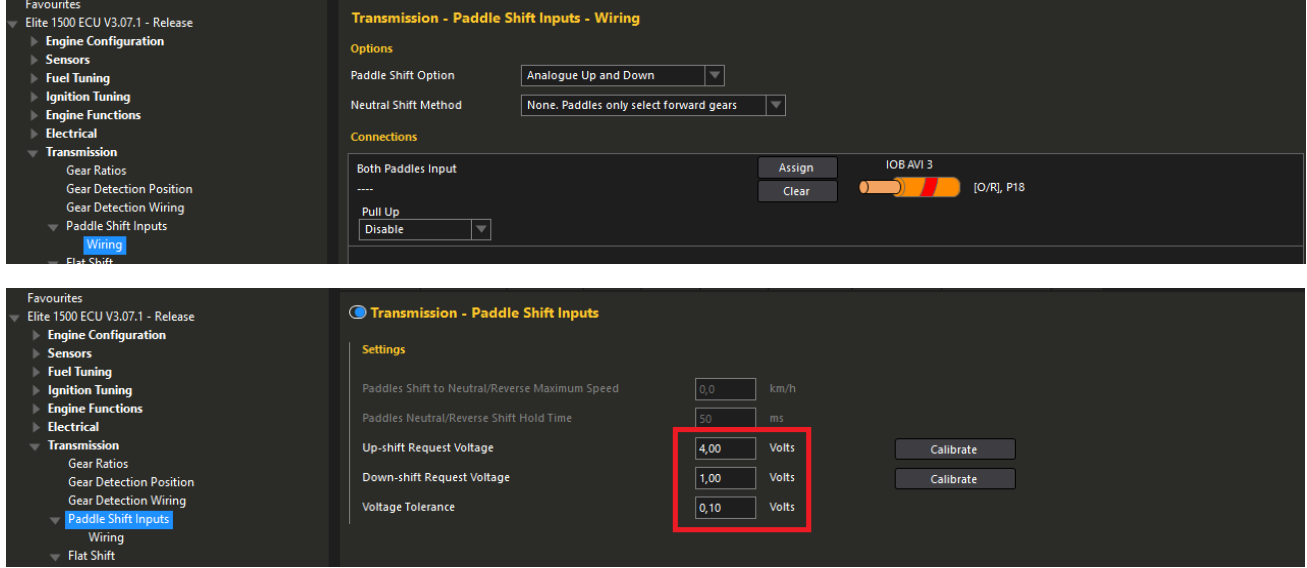

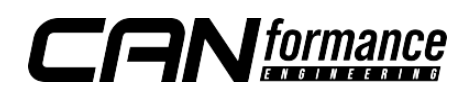

## Cuts and Blips

The Flat Shift function dictates how both cuts and blips are performed. Flat Shift mode needs to be "while active", to let CANTCU decide the length of cuts. Triggering of the function is done by the virtual paddles that are defined on the IOB DPIs. The method of cutting (listed under **Torque Reduction**) can freely be chosen to whatever suits engine setup and driving style. Shift Direction on torque reduction needs to be "up shifts" only, as the paddle signal sent from CANTCU is a cut request. Blips are enabled and use the downshift paddle as a trigger. A rev-match limiter is used to keep the RPM's from overshooting until the blip is done.

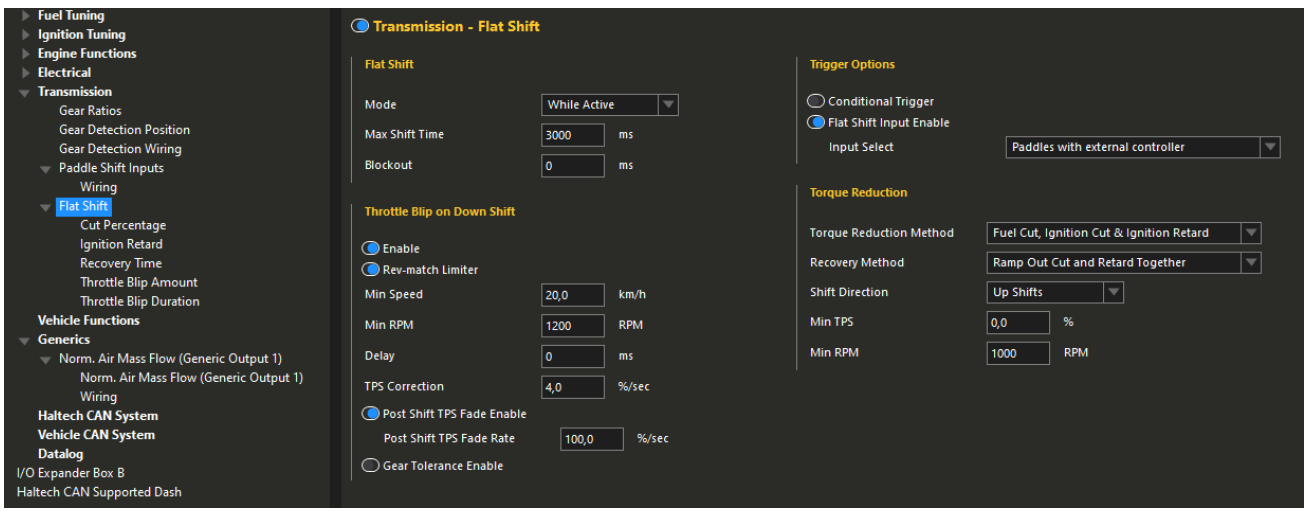

For cuts, both the Cut Percentage and Ignition Retard maps will use IOB DPI1 (Cut% from CANTCU) as an axis. This way the cut intensity can be fully controlled and adjusted during the shift. Other axes can be freely defined. An example of this is shown below using IOB AVI4 (CANTCU Drive Mode) as an added Y-axis for different behavior of the flat shift cut function depending on transmission drive mode.

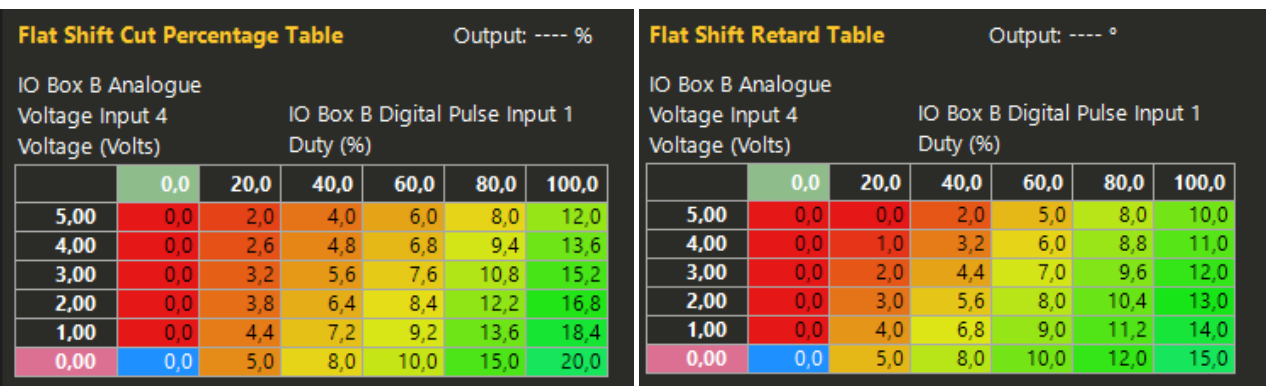

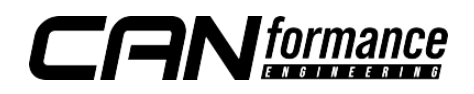

For blips, Throttle Blip Amount and Throttle Blip Duration tables are used. The Throttle Blip Amount table uses IOB DPI2 (CANTCU Blip %) as an axis to modulate the DBW throttle target during the blip. The Throttle Blip Duration table defines the length of the blip depending on user-definable axes.

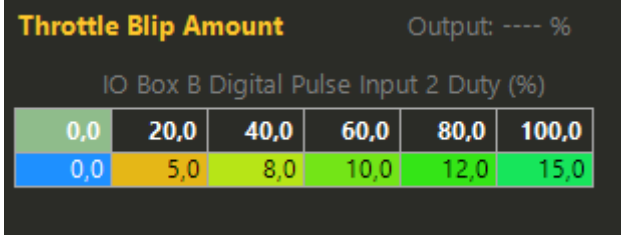

## Extra Values

It's possible to get extra values into Haltech by using IO Expander Box A (if free/unused). Activation is done in CANTCU CAN Configuration.

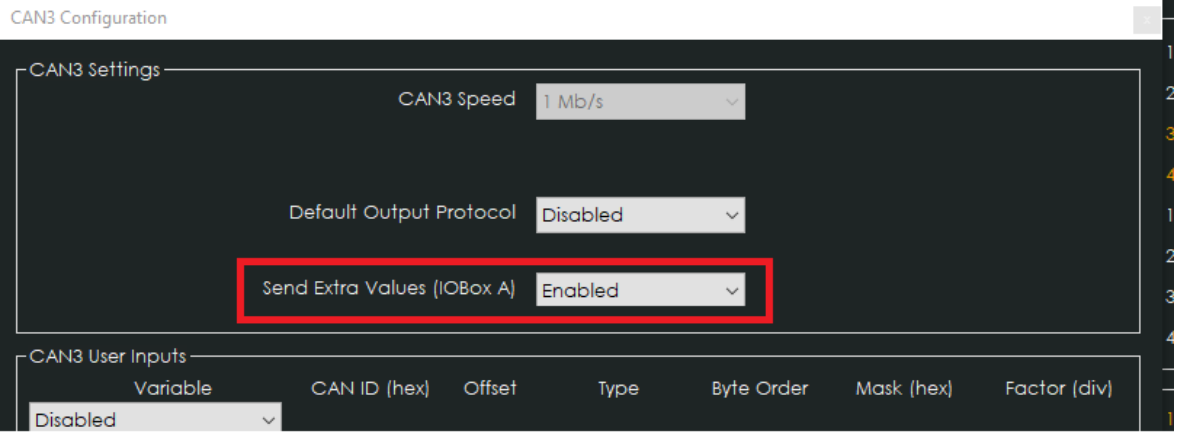

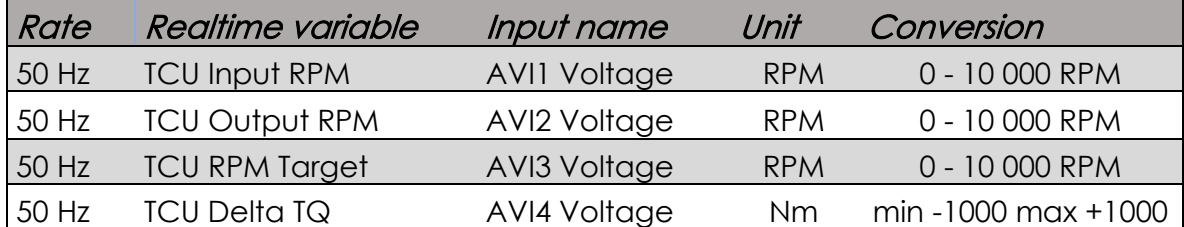

#### NOTE!

#### All tuning should always be done by a professional in safe environment (track/dyno)

Before activating the blip function, it's recommended to test downshifting and verify (realtime or logging) that the user table is behaving correctly during the blip. Starting values for tuning the blip should be low and gradually increased to avoid overrevving and undesired behavior/acceleration during the shift.

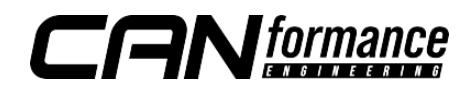